# **Cântar de bucătărie pentru o alimentație sănătoasă**

Vă rugăm să citiți aceste instrucțiuni de utilizare, pentru a vă asigura cea mai bună îngrijire pentru greutatea dvs.

### **1. Date tehnice**

Echipat cu o precizie ridicată Sistem tensometric Capacitate: 5 kg Piese: 1 g Dimensiune ecran: 58 x 24 mm

Funcțiile butonului tactil Resetare automată / oprire automată Indicator baterie descărcată / indicator de suprasolicitare Funkce přidání vážených přísad jednotka: g, oz, lb, ml

## **2. Sursă de alimentare electrică**

Acest dispozitiv funcționează cu 2 buc. de baterii AAA de 1,5 V. Introduceți bateriile corect sub eticheta pozitivă și negativă.

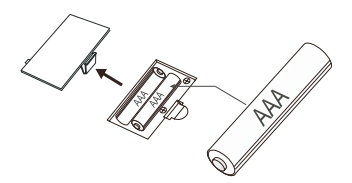

**3. Utilizați un sistem de operare de mai jos**

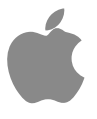

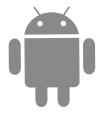

IOS 8.0

Android 43

# **4. Aplicație (AiFresh)**

Cântarul poate fi conectat la aplicație prin Bluetooth. Aplicația "AiFresh" pentru sistemul de operare Android și iOS este disponibilă atât pe Google Play (Android), cât și pe App Store (iOS).

Sau puteți, să scanați codul QR și să instalați aplicația "AiFresh"

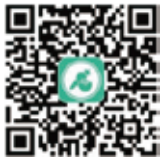

### **5. Notă**

Cântarul poate fi asociat cu multe alte dispozitive, dar rezultatele pot fi trimise doar către un singur dispozitiv. Când doi utilizatori folosesc cântarul, nu este posibil să activați două aplicații. Pentru a obține rezultatul dorit, celălalt utilizator trebuie să oprească aplicația.

### **6. Instrucțiuni de operare**

#### **6.1 Conexiunea aplicației**

- 6.1.1 Activați funcția Bluetooth de pe telefonul mobil/tabletă. Cântarul poate rămâne inactiv.
- 6.1.2 Porniți aplicația. Înregistrați-vă profilul personal la prima utilizare (nume, gen, vârstă, înălțime, greutate etc.)
- 6.1.3 Aplicația va găsii automat cântarul, se va conecta la ea și o va atribui contului dvs. De fiecare dată când îl activați, aplicația se va conecta automat dacă cântarul este aproape.

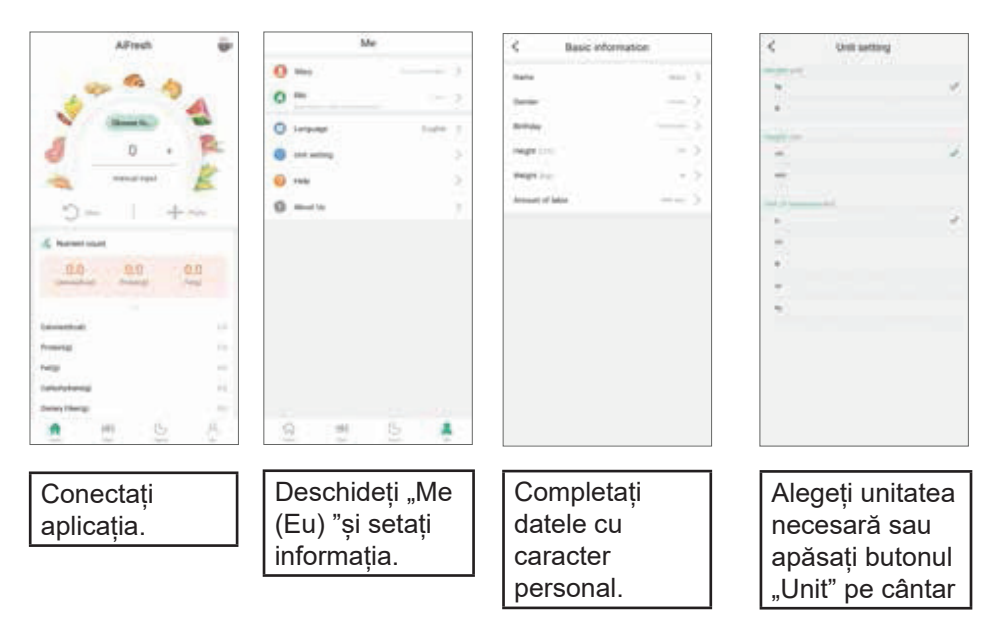

#### **6.2 Analiza conținutului de nutrienți din alimente**

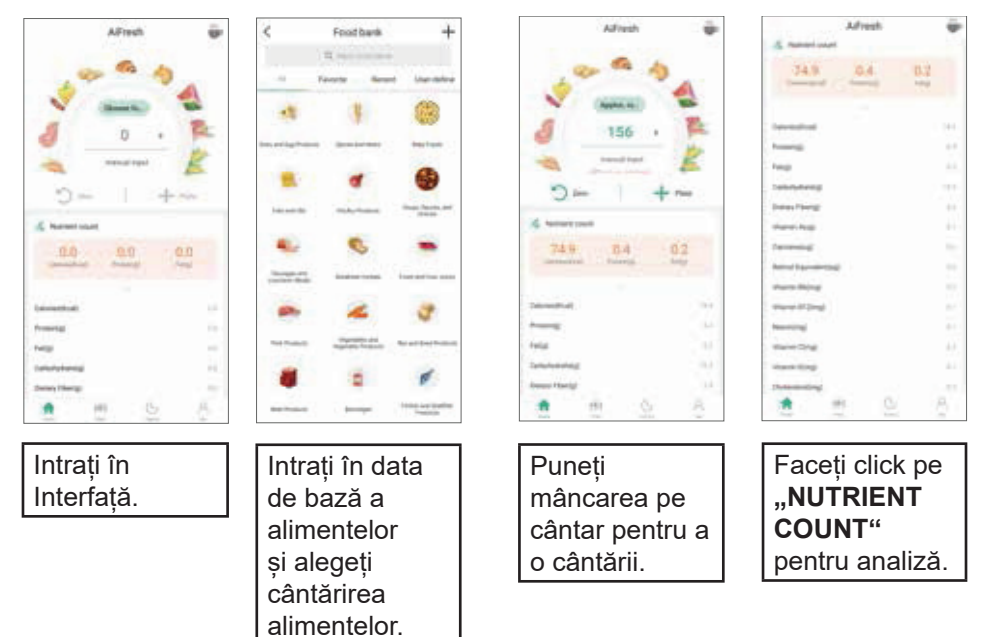

#### **6.3 Adăugarea alimentelor personalizate Utilizatorul poate adăuga manual alimente, în baza de date a alimentelor**

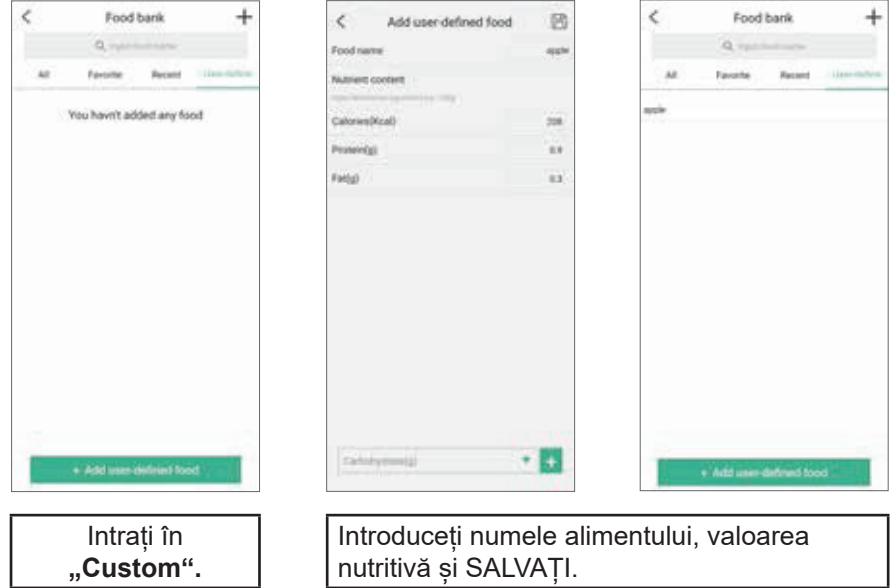

**6.4 Cum să înregistrați datele privind consumul de alimente și să verificați istoricul de măsurare**

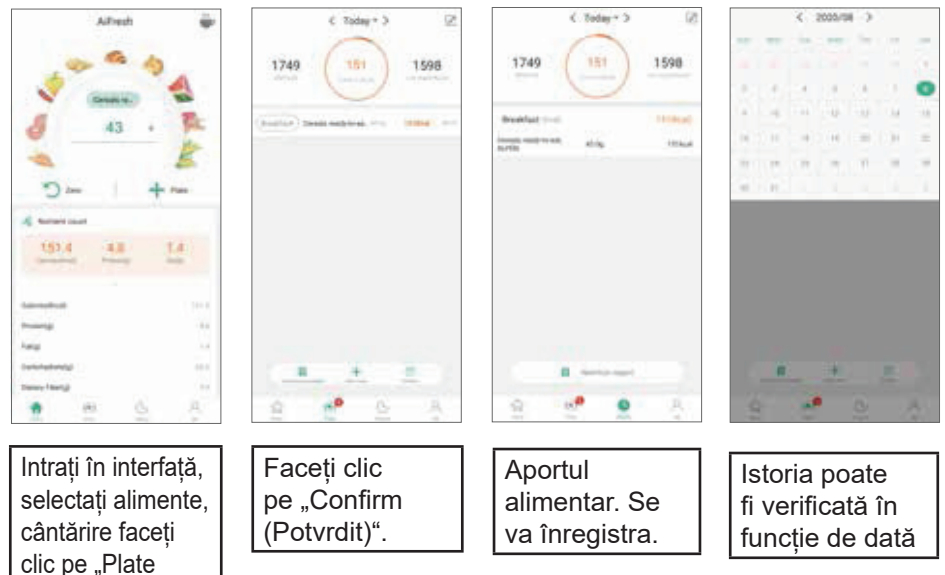

#### **6.5 Funcția manuală de pregătire cafea**

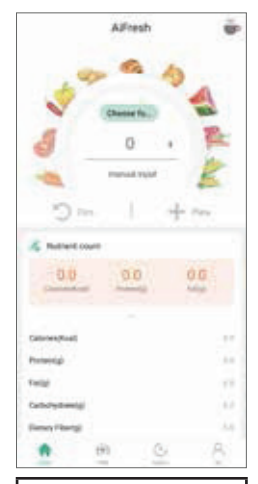

(Farfurie)".

Intrați în interfață,, faceţi clic pe simbolul "cană cafea ❤" în colțul din dreapta sus.

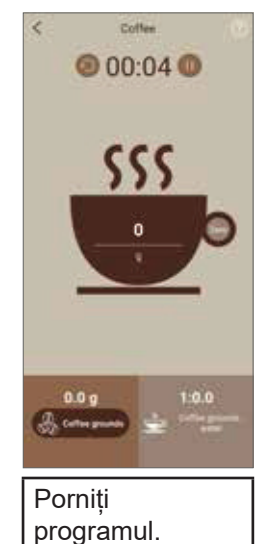

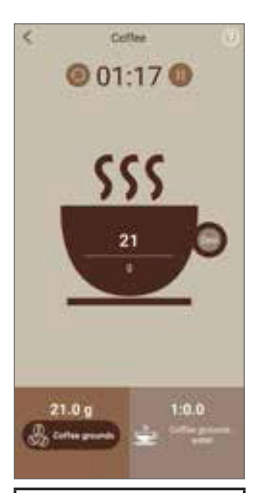

Adăugați cafea măcinată și când greutatea este stabilă, faceți clic pe **"cafea"** (pe butonul din stânga) pentru înregistrare

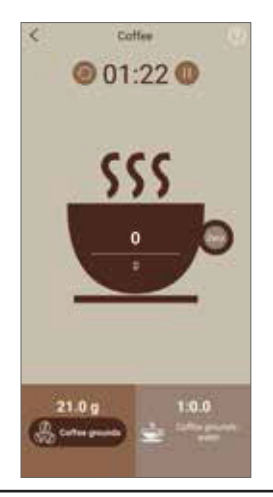

Faceți clic pe simbolul **"zero"** (funcția tare) și greutatea "0" va fi afișată din nou

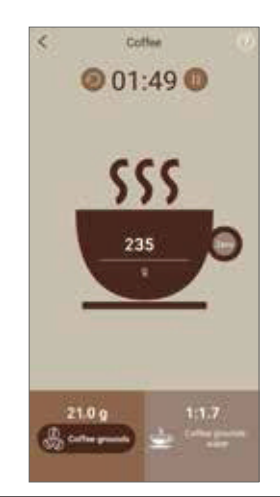

Apa fierbinte o turnați încet, proporția de cafea măcinată și apă va apărea în colțul din dreapta jos. Când adăugarea este completă, opriți sincronizarea.

### **7. Funcția de cântărire și adăugare de ingrediente în timpul cântăririi**

- \* Simbolul functiei tare din aplicatia AiFresh este "zero".
- \* Simbolul butonului de pe cântar este **"TARE"**

Funcția tare/resetare este extrem de utilă pentru calcularea greutății ingredientelor, care nu pot fi introduse direct pe suprafață. De exemplu, făina sau lichidele care necesită un recipient înainte de cântărire.

7.1 Mai întâi așezați cântarul pe o suprafață plană și dură, prin apăsarea butonul **TARE** porniți cântarul și așteptați până când ecranul revine la zero.

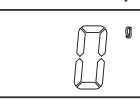

7.2 Așezați obiectul sau recipientul pe cântar, pe ecranul LCD va apărea greutatea obiectului sau recipientului, și apăsați butonul **TARE**

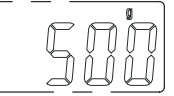

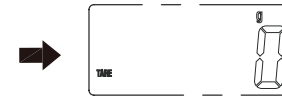

7.3 Adăugați obiecte de cântărit, în acest timp este afișată greutatea ultimului articol adăugat.

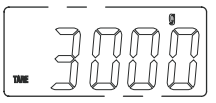

7.4 Eliminați toate obiectele cântărite, va fi afișată greutatea negativă actuală și apăsați tasta **TARE** pentru a reseta.

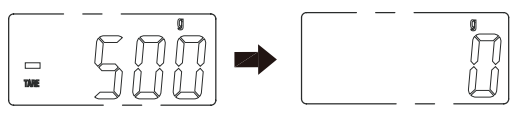

#### **Avertizare**

Cântarul puteți seta înapoi la valoarea de "0" în mod repetat pentru a cântări alte cantități parțiale.

- 1) Pentru acest scop, atingeți butonul "TARE" o singură dată. Pe cântar se va afisa din nou "0".
- 2) Așezați alte articole pentru a fi cântărite pe suprafață sau într-un recipient. Se va afișa greutatea elementelor nou adăugate.
- 3) Această procedură o puteți repeta de mai multe ori. Cu toate acestea, nu așezați niciodată mai mult de 5 kg de articole pe cântar.
- 4) După ce ați luat recipientul sau ingrediente din cântar și ați apăsat butonul **"TARE"**, va apărea din nou în partea dreaptă a ecranului "0".

### **8. Indicator**

1) Dacă cântarul este supraîncărcat, pe ecran apare inscripția "O\_Ld". Pentru a proteja cântarul, îndepărtați de pe ea articolul, care provoacă supraîncărcarea.

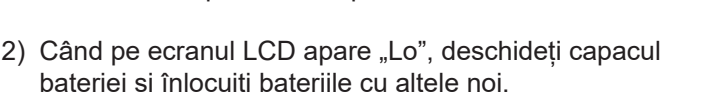

## **9. Utilizare și îngrijire**

- \* Puneți cântarul pe o suprafață dură și plană, vă va asigura cea mai mare precizie.
- \* Cântarul curățați cu o lavetă umedă, dar aveți grijă să nu intre în ea apă.
- \* Nu folosiți detergenți chimici
- \* Nu depozitați cântarul în poziție verticală atunci când nu îl folosiți, deoarece aceasta va descărca bateriile. Dacă nu veți utiliza cântarul pentru o mai lungă perioadă de timp, scoateți bateriile din ea. Acest lucru va prelungii durata de viață a bateriilor și va preveni scurgerea bateriilor.
- \* Manipulați cu atenție cântarul. Este un instrument precis. Nu aruncați cu el.
- \* Nu utilizați cântarul pentru uz comercial legal.

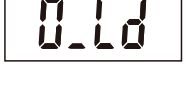

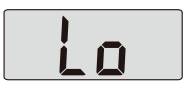